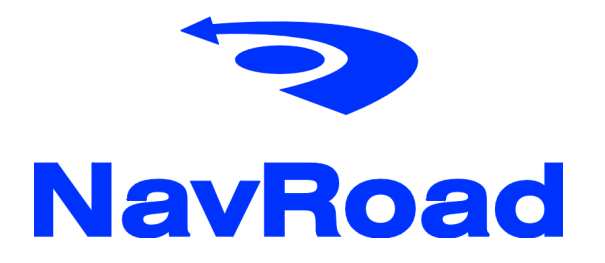

NR750FРуководство пользователя

# Copyright

### www.navroad.com

Продукт, а также информация, содержащаяся в данном документе, могут быть изменены в любое время без предупреждения.

 Данное руководство пользователя или его часть, не может быть переиздана, скопирована или передана в любой форме, включая электронную, без письменного согласия NavRoad.

© Copyright 2007, NavRoad Все права защищены

### Содержание

### 1. Меры предосторожности и советы

1.1 Предостережение 1.2 Уход за устройством

### 2. Информация о продукте

- 2.1 Содержимое упаковки
- 2.2 Установка в автомобиле

### 3. Использование устройства

- 3.1 Начинаем работу
- 3.2 Главный экран
- 3.3 AV/RV вход
- 3.4 Музыка
- 3.5 Фотографии
- 3.6 Фильмы
- 3.7 Компас
- 3.8 Настройка

### 4. Сервис и тех. поддержка

- 4.1 Техническая поддержка
- 4.2 Регистрация
- 4.3 Устранение неисправностей.
- 4.4 Условия гарантии

### 5. Таблица данных

5.1 Технические параметры

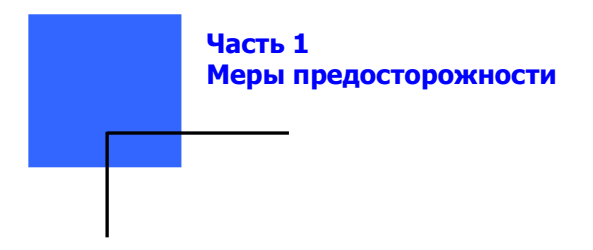

# 1.1 Предостережение…

Дл безопасности, перед началом установки или использования устройства ознакомьтесь, пожалуйста, с руководством пользователя. Неправильная установка или использование устройства, может привести к ущербу или смерти.

# Меры обеспечения безопасности

1. Используйте только оригинальное зарядное устройство, использование неоригинального может привести к поломке устройства.

2. Не используйте автомобильное зарядное устройство во влажной среде. Не касайтесь устройства мокрыми руками.

3. Если вы используете зарядное устройство, то убедитесь, что место хорошо вентилируемое. Не заслоняйте зарядное устройство бумагой или другими материалами, чтобы не нарушать процесс охлаждения. Не используйте зарядное устройство, если оно находится в сумке.

4. Не ремонтируйте устройство самостоятельно.

5. О аккумуляторе

- Используйте только оригинальное зарядное устройство. - Аккумулятор встроен в устройство. Для предупреждения пожара или ожога кожи – не разбирайте аккумулятор, не подвергайте его воздействию огня. Помещенная в огонь

батарея может взорваться, что может привести к несчастному случаю.

6. Важные инструкции

- Заметка: Замена на неоригинальный аккумулятор может привести к взрыву.

 При замене аккумулятора убедитесь, что он оригинальный, а параметры соответствуют фабричным.

 - Следуйте указаниям регламента при замене и ресайклинге аккумулятора.

 - Аккумулятор следует использовать только в этом устройстве.

# 1.2 Уход за устройством

NavRoad NR750F собран из высококачественных материалов и нуждается только в своевременной очистке.

### Очистка устройства

Для очистки устройства используйте материал пропитанный легким раствором детергента, после чего вытрите досуха. Не используйте химических чистящих средств и растворителей – они могут повредить корпус устройства.

### Уход за сенсорным экраном

Сенсорный экран можно обслуживать пальцем. Никогда не используйте твердых или острых предметов, которые могут повредить экран. Вы можете использовать стилус от PDA. Не обслуживайте устройство во время езды.

Для очистки экрана используйте мягкий материал. Вы можете использовать воду, изопропиловый алкоголь или средство для очистки очков. Смочите материал и аккуратно протрите экран.

## Меры предосторожности NavRoad NR750F

- • - Берегите устройство от воды и влаги - NavRoad 730F не оснащен водонепроницаемым корпусом.
- • Берегите устройство от воздействия высоких температур (например, в багажнике автомобиля)
- • Чтобы предотвратить кражу, не оставляйте устройство на видном месте.

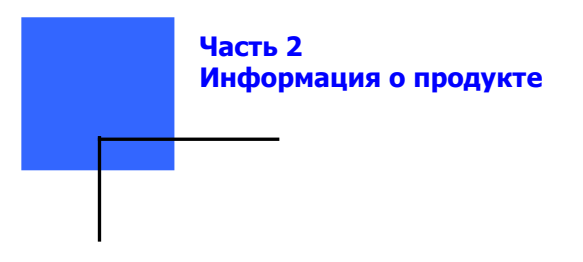

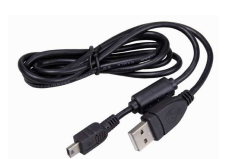

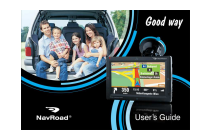

Руководство пользователя

# 2.1 Содержимое упаковки

Пожалуйста, проверьте содержимое упаковки.

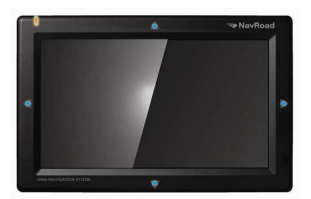

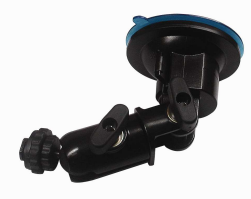

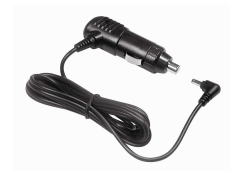

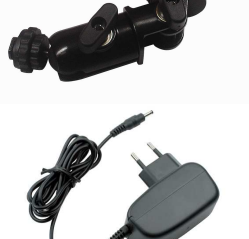

SD card с программным обеспечением и картами

\*в зависимости от версии

# Опционально упаковка может содержать

\*)

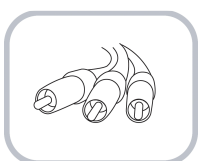

AV кабели

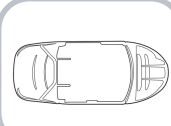

 Устройство чтения карт SD Vave )

Чехол

# 2.2 Установка в автомобиле

Будьте аккуратны во время установки NavRoad NR750F в вашем автомобиле. Крепеж не должен заслонять водителю обзор. Убедитесь, что устройство, а так же провода устройства, не мешают в управлении автомобилем, не блокируют защитные системы автомобиля (воздушные подушки). Вы берете на себя всю ответственность за риск связанный с повреждениями Вашего автомобиля в связи с неправильной установкой NavRoad NR750F.

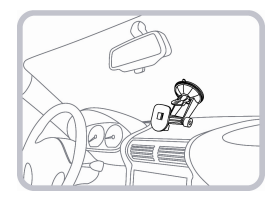

Вычистить поверхность, на которой Вы хотите установить устройство. Установите его так, чтобы не закрывать обзор водителю.

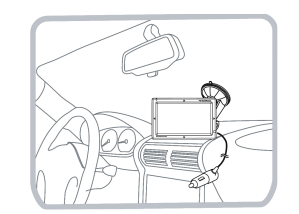

Подключите провод питания к гнезду прикуривателя автомобиля.

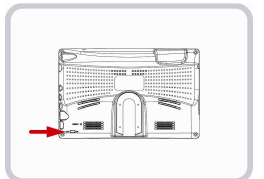

После включения двигателя, нажмите кнопку включения на задней стенке устройства.

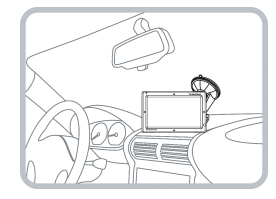

Установите устройство в крепеж и выберите удобный для Вас угол обзора. Проверьте установки устройства.

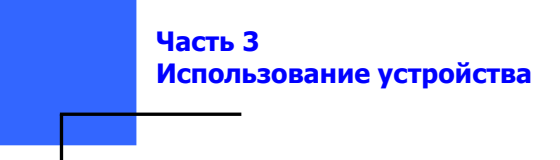

### 3.1 Включение

### Подготовка к включению

 Переставьте переключатель аккумулятора (на задней панели) ON/OFF в позицию ON. **Заметка**: Для нормальной работы, всегда оставляйте переключатель в положении ON.

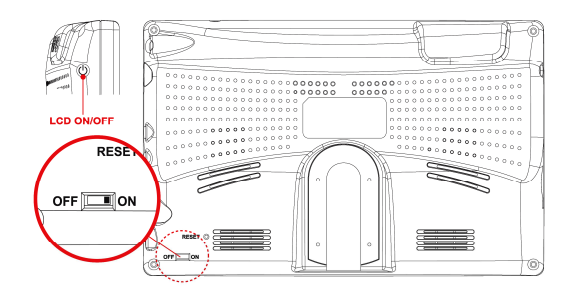

### Включение выключение ON/OFF

Чтобы включить устройство поставьте переключатель на задней панели в позицию ON. Следуйте инструкциям по установке при подключении NavRoad NR750F к питанию в автомобиле. Включение устройства может занять около 10 секунд. Чтобы выключить NavRoad NR750F, поставьте переключатель на задней панели в положение OFF.

### Определение актуальной позиции

 Ваш NavRoad NR750F должен находиться на открытом пространстве, чтобы определить актуальное месторасположение. При первом включении NavRoad, это может занять до 5 минут. Если это займет более 5 минут, убедитесь, что Вы находитесь на открытом пространстве, без высоких зданий около Вас.

 При последующем включении, определение позиции будет занимать всего лишь несколько секунд.

 После того как NavRoad определит актуальное месторасположение, Driving View будет показано в цветном режиме а также будет указывать ваше месторасположение на карте.

Заметка: Некоторые автомобили оборудованы теплозащитным слоем, что может препятствовать NavRoad NR750F определить актуальное месторасположение. Если у Вас такая проблема, то следует использовать внешнююантенну (доступна как аксессуар).

# Компоненты устройства

**1. Устройство**<br>Компоненты лицевой панели.

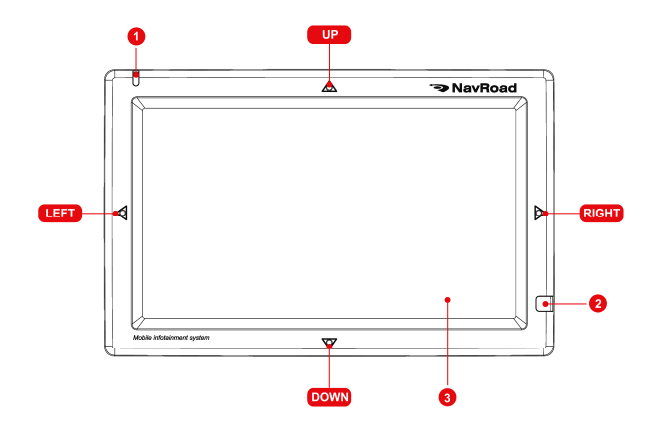

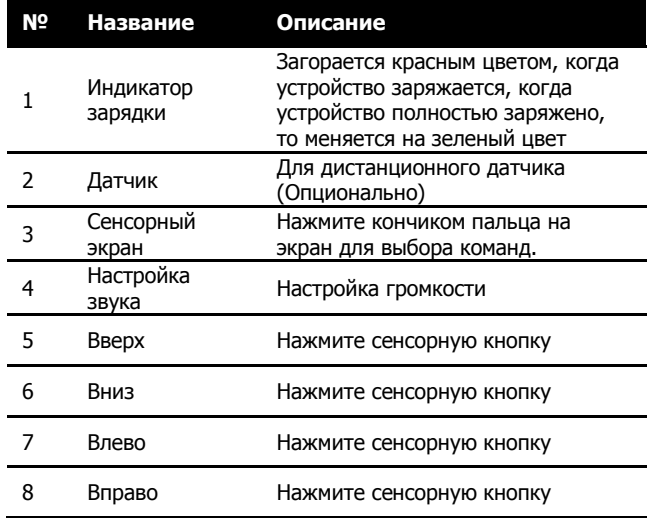

Компоненты задней, правой и нижней сторон.

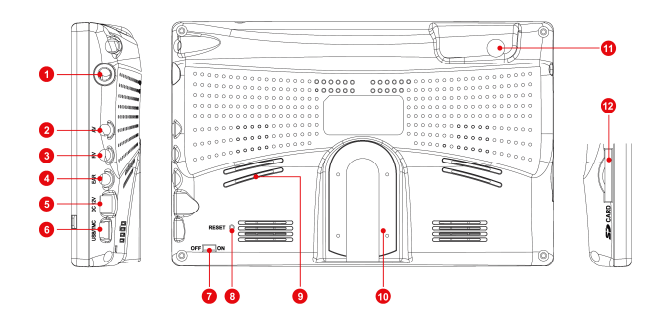

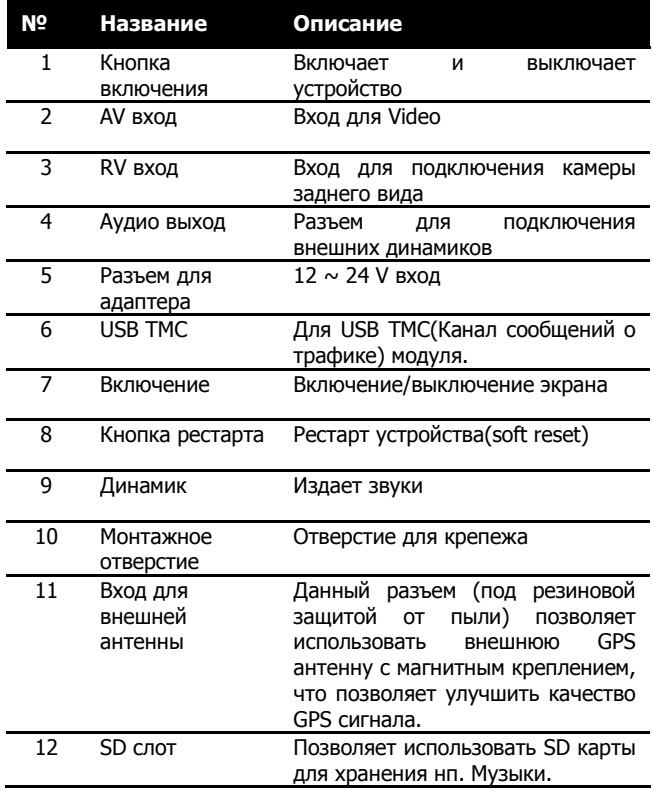

# 2. Сенсорное управление

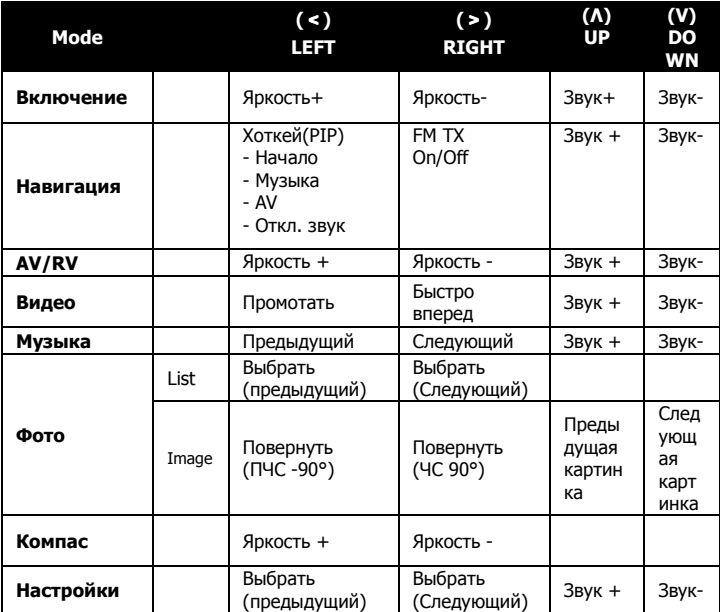

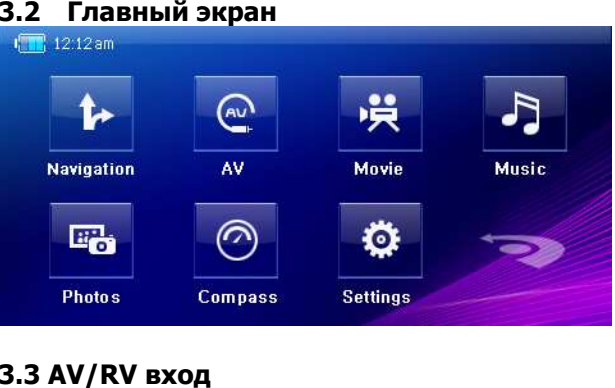

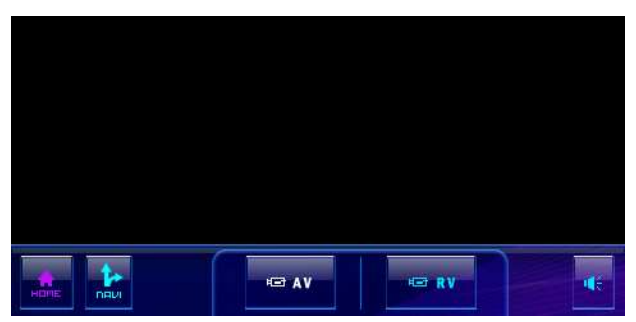

Нажмите AV или RV кнопку для выбора экрана, Вы также

можете выбрать PIP(Картинка в картинке) функцию на Навигаторе используя кнопку навигации для Multi-Taking.

# 3.4 Музыка

3.4.1 Начинаем работу с Аудио плеером

Музыка превращает ваше устройство в аудио плеер. Его особенности:

Воспроизведение музыкальных файлов

Кнопки управления воспроизведением: воспроизвести, пауза, стоп, следующий и предыдущий

Так же имеется выбор способа воспроизведения: воспроизвести одиночный файл, повтор, повтор всех композиций, случайный выбор, обычное воспроизведение.

Нажмите на кнопку Музыка в главном меню, чтобы включить аудио проигрыватель. Появится панель управления на экране, с помощью которой Вы без проблем сможете управлять программой.

Чтобы выйти из программы, нажмите кнопку 'Домашняя'.

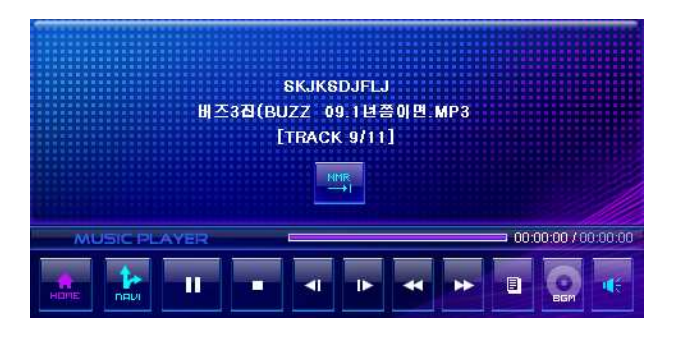

## 3.4.2 Подготовка музыкальных файлов для устройства

Перед включением программы, убедитесь, что музыкальные файлы записаны на карту памяти.

### 3.4.3 Воспроизведение музыкальных файлов

1. Если музыкальные файлы находятся на Вашей карте памяти, то вложите ее в устройство.

2. Нажмите на кнопку Музыка в главном меню.

 3. Программа автоматически начнет поиск аудио файлов в устройстве и на карте памяти. После того как аудио файлы будут обнаружены, они будут отображены в списке воспроизведения.

4. Чтобы начать воспроизведение, нажмите кнопку Выбрать из списка аудио файлов. Чтобы управлять воспроизведением, используйте управление как описано ниже.

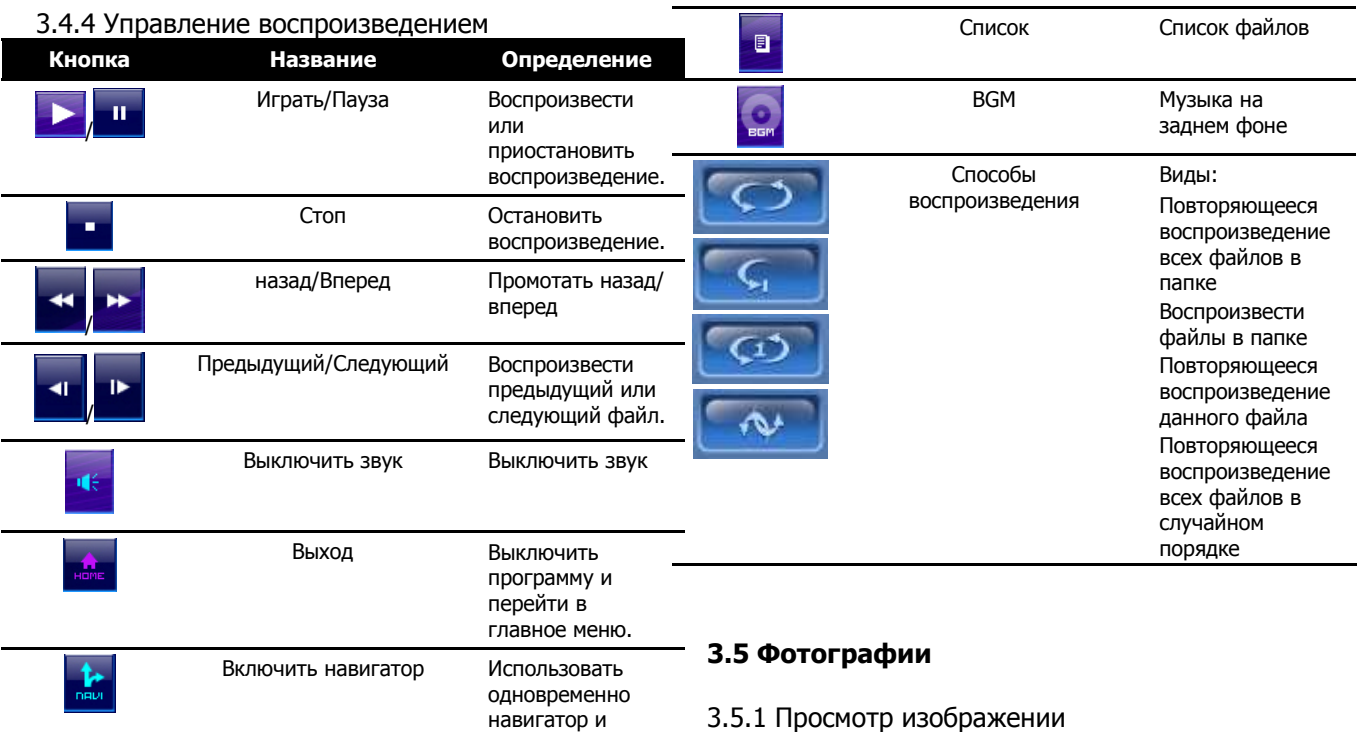

3.5.1 Просмотр изображении<br>**Фото** позволяет просматривать файлы в формате JPEG, GIF<br>и BMP. Чтобы начать просмотр фотографий, нажмите на кнопку Фото в главном меню.

плеер

# 3.5.2 Подготовка файлов к просмотру

 Перед включением программы, убедитесь, что JPEG/GIF/BMP файлы записаны на карту памяти.

# 3.5.3 Просмотреть миниатюры

 1. Если JPEG/GIF/BMP файлы находятся на Вашей картепамяти, то вложите ее в устройство.

2. Нажмите на кнопку Фото в главном меню.

3. Программа автоматически начнет поиск JPEG/GIF/BMP файлов в устройстве и на карте памяти. После того как файлы будут обнаружены, они будут отображены в списке. Вы можете нажать Вверх или Вниз, чтобы выбрать предыдущую или следующую картинку.

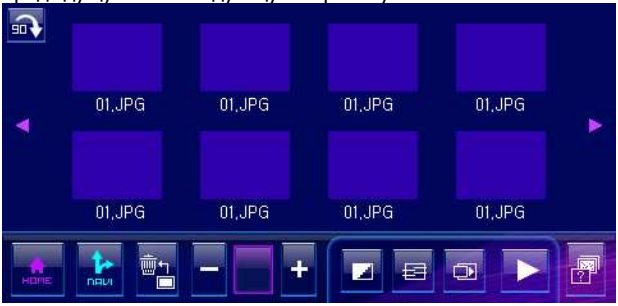

3.5.4 Полноэкранный режим просмотра Если Вы нажмете на миниатюру, то картинка будет показана

### в полноэкранном режиме.

Чтобы вернуться к списку, нажмите в любом месте на экране.

# 3.5.6 Слайдшоу

Чтобы включить меню слайдшоу:

- 1. Когда Вы находитесь в меню списка, нажмите чтобы начать слайдшоу.
- 2. В полноэкранном режиме, чтобы вернуться к списку, нажмите в любом месте на экране.
- 3. Выберите промежуток времени, в течении которого будет показана картинка.

Нажмите, **Нештий чтобы выбрать между** предлагаемыми опциями.

# 3.5.7 Поворот картинки

Чтобы повернуть картинку, нажмите

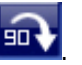

# 3.6 Видео

3.6.1 Начинаем работу с видеоплеером

Видео превращает ваше устройство в видеоплеер. Его особенности:

Воспроизведение видео файлов

Кнопки управления воспроизведением: воспроизвести, пауза, стоп, следующий и предыдущий

Нажмите на кнопку Видео в главном меню, чтобы включить видео проигрыватель. Появится панель управления на экране, с помощью которой Вы без проблем сможете управлять программой.

Чтобы выйти из программы, нажмите кнопку 'Домашняя'.

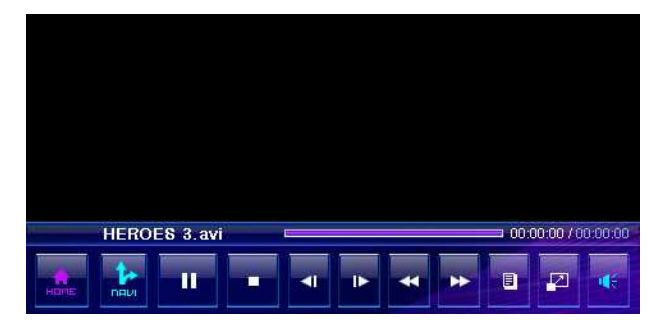

3.6.2 Подготовка видео файлов для устройства Перед включением программы, убедитесь, что видео файлы записаны на карту памяти.

## 3.6.3 Воспроизведение видео файлов

 1. Если видео файлы находятся на Вашей карте памяти, то вложите ее в устройство.

2. Нажмите на кнопку Видео в главном меню.

3. Программа автоматически начнет поиск видео файлов в устройстве и на карте памяти. После того как файлы будут обнаружены, они будут отображены в списке воспроизведения

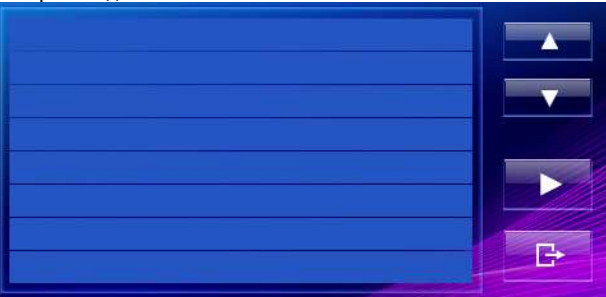

4. Чтобы начать воспроизведение, нажмите кнопку Выбрать из списка видео файлов. Чтобы управлять воспроизведением, используйте управление как описано ниже.

# 3.6.4 Полноэкранный режим просмотра

Если Вы нажмете на миниатюру, то видео будет показано в полноэкранном режиме.

Чтобы вернуться к списку, нажмите в любом месте на экране.

# 3.6.5 Управление видеоплеером

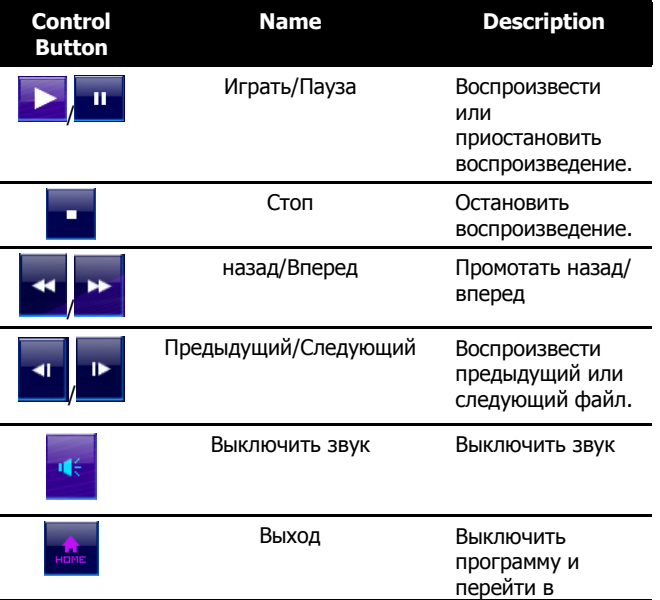

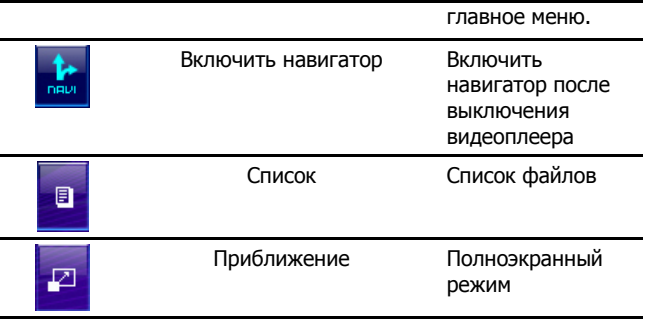

# 3.7 Компас

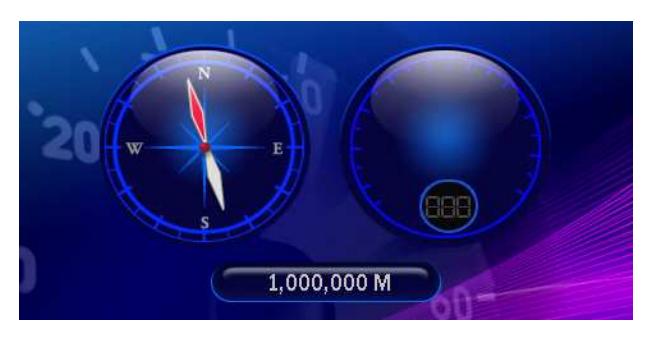

Данная программа будет показывать актуальные данные, о

направлении, скорости, а также положение по отношению к уровню моря.

# 3.8 Настройка

# 3.8.1 Меню настроек

В этом меню Вы можете настроить яркость подсветки, уровень звука, выбрать язык.

Нажмите на кнопку **Настройки** в главном меню. Появится меню настроек, как на рисунке ниже. Чтобы выйти из настроек, нажмите кнопку `Домашняя'. А теперь коротко о каждом окне настроек.

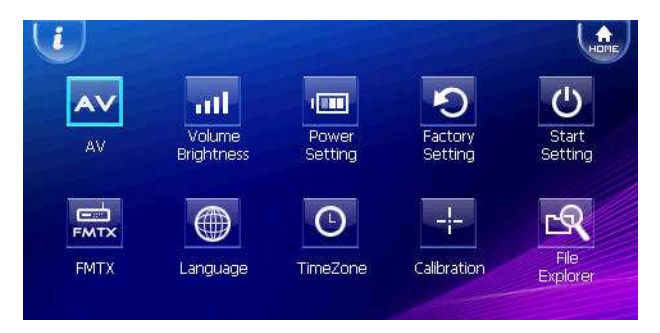

3.8.2 Информация об устройстве

1. Нажмите на кнопку Настройки в главном меню.

2. Нажмите на 'I' в верхнем левом углу, в главном меню настроек.

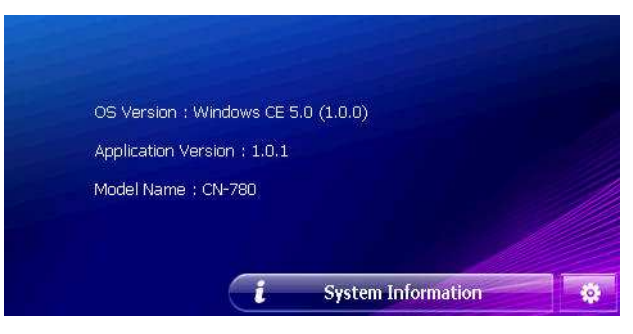

# 3.8.3 AV настройки

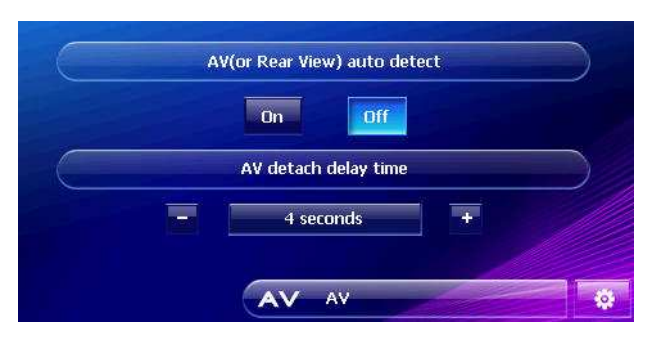

Настройки AV опций для автоопределения камеры заднего вида, время отключения видеосигнала.

# 3.8.4 Звук/Яркость

- 1. Нажмите на кнопку Настройки в главном меню.
- 2. Нажмите на кнопку Звук/Яркость.

3. Нажмите + или – для настройки яркости подсветки. Для уменьшения яркости передвигайте ползунок влево. Для увеличения яркости передвигайте ползунок вправо. По такому же принципу настраивается вход AV,Звук.

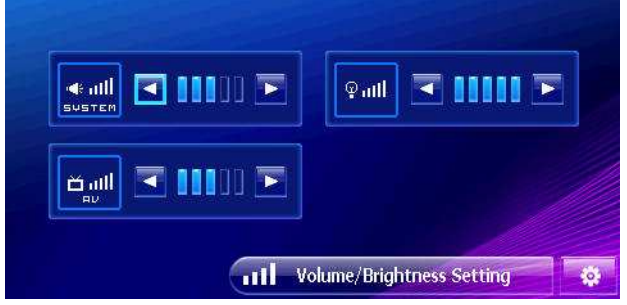

# 3.8.5 Настройки питания

Для того чтобы проверить уровень зарядки аккумулятора

и/или включить энергосберегающий режим:

- 1. Нажмите на кнопку Настройки в главном меню.
- 2. Нажмите на кнопку Настройка питания.
- 3. На экране будет отображен уровень зарядки аккумулятора.

Вы можете установить таймер:

- автоматически выключать устройство, если оно не используется выбранный отрезок времени.

- автоматически затемнять LCD экран, если устройство не используется выбранный отрезок времени.

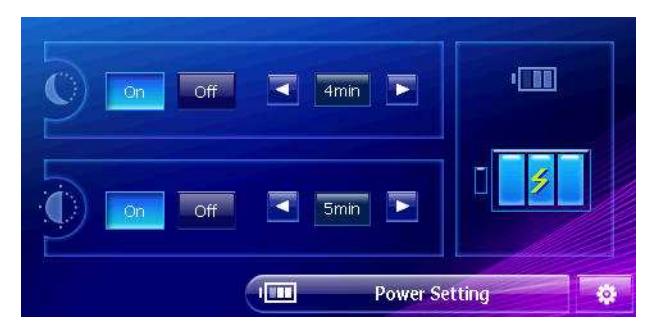

# 3.8.6 Фабричные настройки

- 1. Нажмите на кнопку Настройки в главном меню.
- 2. Нажмите на кнопку Фабричные настройки.

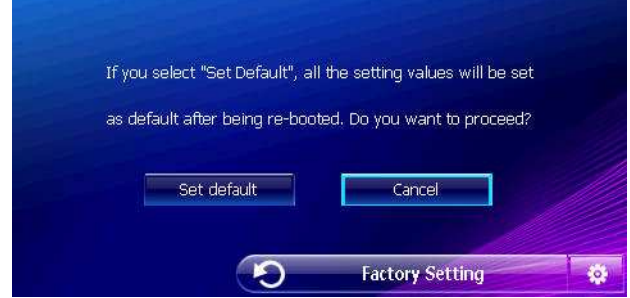

3. Вы можете вернуть устройство к фабричным установкам, нажав на кнопку Установки по умолчанию.

# 3.8.7 Настройка включения

- 1. Нажмите на кнопку Настройки в главном меню.
- 2. Нажмите на кнопку Настройка включения.

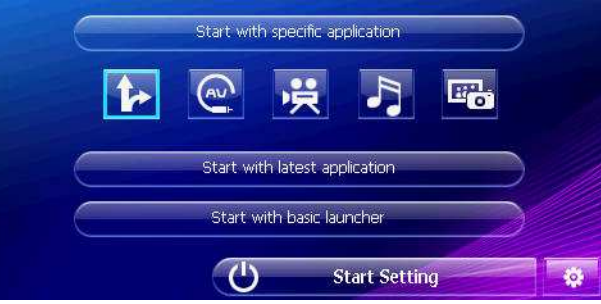

Чтобы выбрать программы, которые будут автоматически включаться сразу после включения устройства, нажмите Старт с выбранными программами. Вы можете выбрать программы просто нажав на иконки.

# 3.8.8 FM передатчик

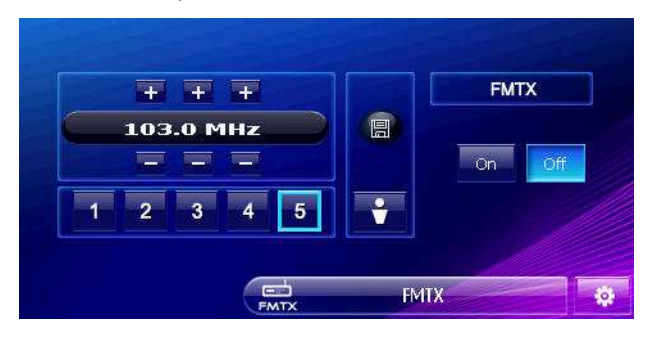

Вы можете передать все звуки с NR750F на ваше автомобильное радио с помощью FM передатчика.

### Подсказки.

1. После включения FM передатчика (ON, BOTH), в вашем радио найдите свободную частоту. Используйте ее дляпередачи сигнала с NR750F.

2. Когда Вы будете искать свободную частоту – постарайтесь найти частоту свободную от посторонних шумов.

3. Вы можете слышать звуки из динамиков вашего радио, что значительно удобнее. Вы можете изменять радиочастоту, используя кнопки или пульт дистанционного управления 4. Изменение частоты

Вы можете изменить частоту FM передатчика для

передачи сигнала.

Например, если Вы едете в районе, где используется частота, которую Вы выбрали ранее, то вы услышите помехи припередаче сигнала с вашего NR750F. Если Вы попали в такую ситуацию, то поменяйте используемую частоту FM передатчика.

# 3.8.9 Выбор языка

Заметка: Для изменения языка карты навигации, используйте Настройки карты.

- 1. Нажмите на кнопку Настройки в главном меню.
- 2. Нажмите кнопку Язык.

3. Нажмите стрелку Вверх/Вниз чтобы выбрать необходимый язык.

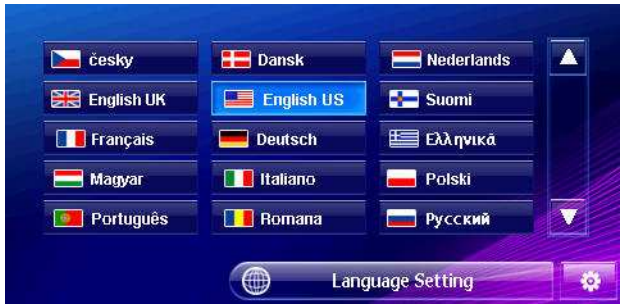

4. Нажмите кнопку OK. Чтобы новые настройки вступили в силу, сделайте рестарт.

# 3.8.10 Настройка даты и времени

Чтобы настроить Дату, Время и Часовой пояс нажмите на значок часов в верхнем правом углу экрана.

Настройте параметры и для подтверждения нажмите кнопку OK.

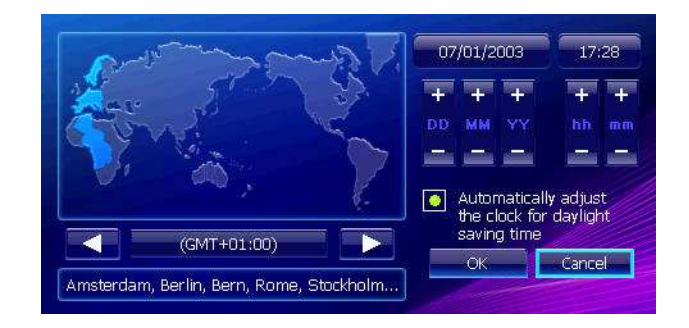

# 3.8.11 Сенсорный экран

Вы можете сделать калибровку экрана, если устройство реагирует неточно на нажатия.

- 1. Нажмите на кнопку Настройки в главном меню.
- 2. Нажмите на кнопку Калибровка.
- 3. Нажмите чтобы начать процесс калибровки.
- 4. Нажмите и придержите в центре перекрестия.

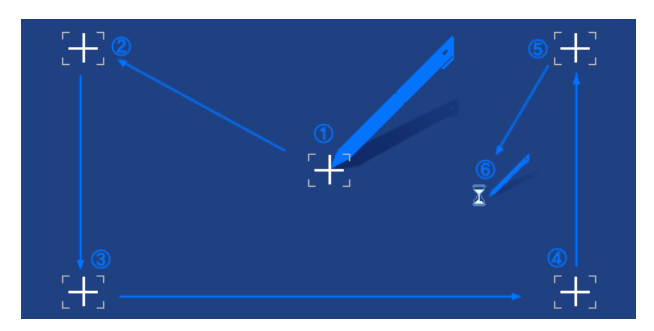

5. Повторите четвертый пункт в 5 местах.

6. После окончания, через 5 секунд нажмите на пункт № 6.

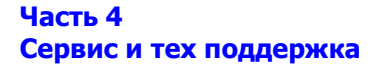

### 4.1 Техническая поддержка

 Если Вы нуждаетесь в технической поддержке или ищите "как это сделать" помощь, или у Вас возникли вопросы по функционалу устройства, пожалуйста, контактируйтесь с нами с помощью нашего сайта www.navroad.com.

На сайте Вы сможете найти ЧаВО (часто задаваемые вопросы и ответы), а также контактную форму.

Наша служба поддержки доступна с понедельника по пятницу с 10 до 16 CET. Вы можете также оставить сообщение, заполнив контактную форму. Мы ответим Вам в течение следующего рабочего дня.

### 4.2 Регистрация

 Пожалуйста, убедитесь, что вы зарегистрировали в NAVROAD NR750F на сайте www.navroad.com. Благодаря регистрации Вы будете проинформированы о самых последних обновлениях.

### 4.3 Эксплуатация

Чтобы обеспечить нормальное функционирование устройства ознакомьтесь с данными правилами:

### Не мочите устройство

Устройство **НЕ** водонепроницаемое. Контакт с водой или аэрозолем может привести к серьезной или полной поломке устройства.

### Не роняйте устройство

 Если ударить или уронить устройство, Вы можете его повредить.

### Избегайте резких перепадов температуры

 После выхода из помещения в холодный день, может образоваться конденсат. Чтобы этого избежать положите устройство в закрытый полиэтиленовый пакет перед выходом.

### Старайтесь избегать электромагнитных полей

 Вовремя использования или хранения устройства, держите его как можно дальше от сильных магнитных, электромагнитных полей, а также радиационного излучения или устройств излучающих магнитное поле.

### Температурный режим

Температурный режим работы устройства 0 – 40<sup>o</sup>C. Не

используйте устройство в экстремальных температурах.

### Избегайте прямого воздействия солнечных лучей

 Избегайте прямого воздействия солнечных лучей или высоких температур.

### Использование стилуса

 LCD экран легко поцарапать, пожалуйста, используйте только стилус. Не используйте острых предметов, так как они могут повредить экран LCD.

#### Очистка экрана

 Используйте мягкую чистую тряпочку. Не используйте обычный материал одежды и т. п.

### Не разбирайте устройство

 Самостоятельная разборка устройства может привести к его поломке и потери гарантии.

### Хранение

 Для длительного хранения рекомендуем положить устройство в сухую коробку.

Не храните устройство в следующих условиях:

- 1. Невентилируемые и влажные места
- 2. Не храните за стеклом автомобиля, в зоне прямого воздействия солнечных лучей.
- В местах с высокой влажностью более 80%. 3.

#### Устранение неисправностей

Устройство невозможно включить из-за севшего аккумулятора, подключите, пожалуйста, к зарядному устройству и нажмите рестарт.

#### Экран ничего не отображает:

 Если после включения система не отвечает, то попробуйте сделать следующее

- 1. Подключить адаптер, сделать рестарт.
- 2. Сделать рестарт системы.

#### Экран «тормозит»

- 1. Проверить уровень аккумулятора.
- 2. Сделать рестарт системы.

#### Экран не отвечает:

Сделать рестарт системы.

### GPS не может отобразить актуальное месторасположение:

 Убедитесь, что Вы находитесь на открытой местности, а вокруг Вас нет высоких зданий.

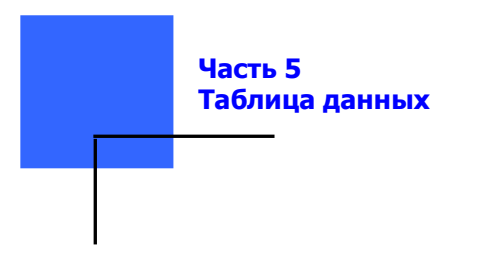

# 5.1 Технические параметры

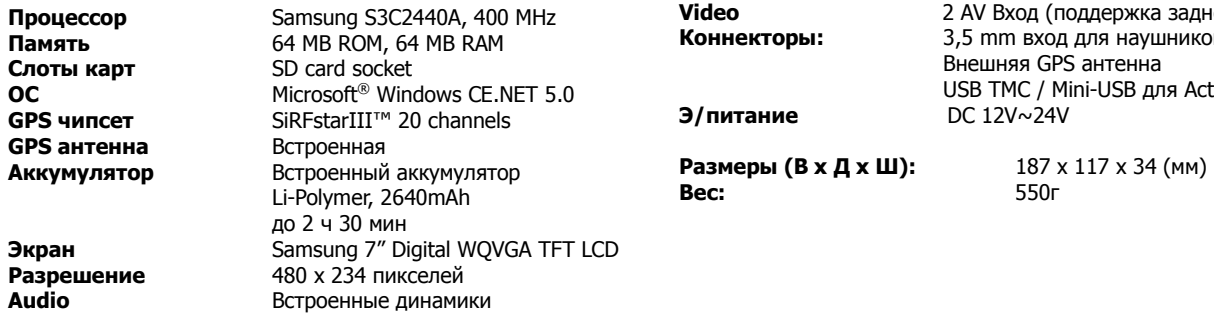

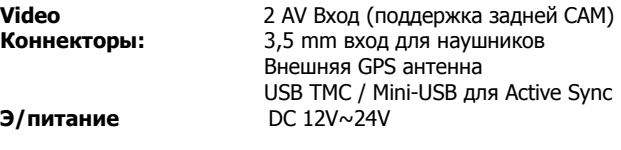